## **Table of Contents**

| How to set up an alarm zone | . 1 |
|-----------------------------|-----|
|-----------------------------|-----|

1

## How to set up an alarm zone

BioStar allows you to set up an alarm zone where you can determine how doors in the zone behave when someone breaks into the zone.

You can set up a fire alarm zone by performing the following steps:

## 1. On the **Doors** page, click **Add New Zone**.

| Eile Yiew Theme Option Administrato<br>🕞 Back 画 Forward 🌀 Refresh 錄 Fi |             |                       |            |                     |
|------------------------------------------------------------------------|-------------|-----------------------|------------|---------------------|
| oors                                                                   | Doors       |                       |            |                     |
| - de Doors                                                             | Name        | Door Open Period(sec) | Door Relay | Devices             |
| - 🚛 New Door                                                           | New Door    | 3                     | 11661      | 11661[192.168.0.49] |
| New Door(1)                                                            | New Door(1) | 3                     | 27722      | 268459253           |
|                                                                        | New Door(2) | 0                     | 0          |                     |
| - 📲 New Door(3)<br>💒 Zone                                              | New Door(3) | 3                     | 17         | 17[192.168.0.109]   |
| -                                                                      |             |                       |            |                     |
| Task                                                                   |             |                       |            |                     |
|                                                                        |             |                       |            |                     |
| Add New Door                                                           |             |                       |            |                     |
| 🖹 Add New Zone                                                         |             |                       |            |                     |
| Details                                                                |             |                       |            |                     |
| Total:4                                                                |             |                       |            |                     |
| Selected : Doors (4)                                                   |             |                       |            |                     |
|                                                                        |             |                       |            |                     |
| User                                                                   |             |                       |            |                     |
| Doors                                                                  |             |                       |            |                     |
| Visual Map                                                             |             |                       |            |                     |
| Camera                                                                 |             |                       |            |                     |
| g un                                                                   |             |                       |            |                     |
| Access Control                                                         |             |                       |            |                     |
| Monitoring                                                             |             |                       |            |                     |
| Device                                                                 |             |                       |            |                     |
| Time and Attendance                                                    |             |                       |            |                     |

2. Enter a name for the alarm zone and choose Alarm Zone from the Type drop-down list.

| Add New Zone | ×             |
|--------------|---------------|
| Name         | My alarm zone |
| Туре         | Alarm Zone 🔻  |
|              | OK Cancel     |
|              | OK Cancel     |

3. Click **Add Device** to add devices to the zone. This brings up the **Add Device** dialog.

4. Choose devices you want to add and click the right arrow button. This brings up the **Select Zone Attribute/Type** dialog.

| Add Device                                                                                                    | ×     |
|----------------------------------------------------------------------------------------------------|-------|
| Select Device below Tree           Device           10008[192.168.0.80]           35824[Clocking In]           35825[Clocking Out]           35826[Cooling Plant]           43690[192.168.0.70]           55760[Generator Station]           59972[192.168.0.81] |       |
| Save                                                                                                    | Close |

5. Choose from the **Device Attribute** drop-down list and choose **Card** or **Key** for **Arm/Disarm Type**. Then, click **OK** and **Save**.

If you set **Device Attribute** of a device as **Arm/Disarm**, you can arm and disarm the zone using the device.

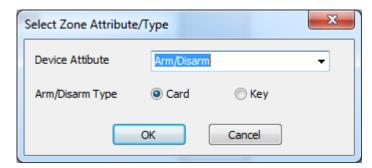

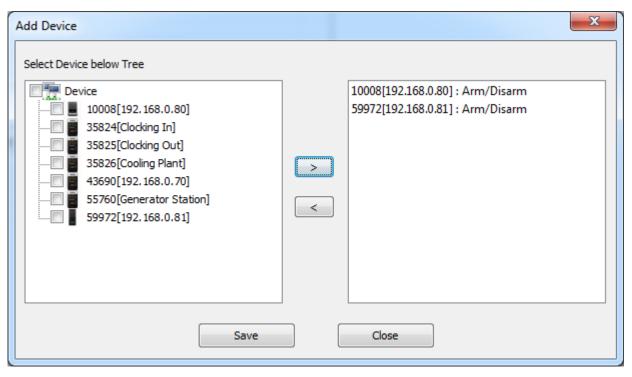

6. Click **Add Input** to determine the input type for the zone.

| BioStar V1.62                                                                                         | Tome Atte                                                      | Budge/Type                         |                                        |                         |              |
|----------------------------------------------------------------------------------------------------|----------------------------------------------------------------|------------------------------------|----------------------------------------|-------------------------|--------------|
| Elle View Theme Option Administration                                                                 |                                                                |                                    |                                        |                         |              |
| 🛛 🕞 Back 🐵 Forward 🌀 Refresh 🔱 F                                                                      | ind User Print 📻                                               |                                    |                                        |                         |              |
| Doors                                                                                                 | Zone                                                           |                                    |                                        |                         |              |
| Doors<br>Clocking Stations<br>Cooling Plant<br>Generator Station<br>New Door<br>Zone<br>My alarm zone | Basic Information<br>Name<br>Description<br>Details Alarm Acco | My alarm zone<br>ess Group   Event | Туре                                   | Alarm Zone              |              |
| Task                                                                                                  | Delay(sec)                                                     | Arm                                | Disarm                                 | 0 🚔                     |              |
| 🛃 Add New Door<br>😰 Add New Zone                                                                      | Arm/Disarm Type<br>External Input/Output                       | Setup<br>t Setup                   | )                                      |                         |              |
| Details                                                                                               |                                                                |                                    | -                                      |                         |              |
| Total : 1                                                                                             | Via Device List                                                |                                    |                                        |                         |              |
| Selected : My alarm zone                                                                              | No Devices 1 10008[192.                                        |                                    | Attribute<br>Arm/Disarm, Master Device | Arm/Disarm Type<br>Card |              |
| 🕵 User                                                                                                | 2 59972[192.                                                   |                                    | Arm/Disarm                             | Card                    |              |
| E Doors                                                                                               |                                                                |                                    |                                        |                         |              |
| Visual Map                                                                                            | Vi InputList                                                   |                                    |                                        |                         |              |
| 🗣 Camera                                                                                              | No Name                                                        | Devices                            | Input                                  | Switch                  | Duration(ms) |
| 👸 lin                                                                                                 |                                                                |                                    |                                        |                         |              |
| Access Control                                                                                        |                                                                |                                    |                                        |                         |              |
| Monitoring                                                                                            |                                                                |                                    |                                        |                         |              |
| The Device                                                                                            |                                                                |                                    |                                        |                         |              |
| Time and Attendance                                                                                   | · (                                                            |                                    |                                        |                         |              |
| :                                                                                                    |                                                                | Add Device                         | Delete Device                          | dd Input Delete         | Input Apply  |
| Ready                                                                                                 |                                                                |                                    |                                        |                         | CAP NUM SCRL |

7. When there is an input signal from the input port specified here while the zone is armed, the alarm sets off.

- Name: Type in a name for the input.
- **Device**: Choose a device.
- Available Input: Choose an input that you want to receive a signal from.
- **Switch**: Choose a switch type
- Duration: the length of an input signal to trigger the alarm

2021/03/10 23:58

|   | Add Zone Input     | ×                                                    |
|---|--------------------|------------------------------------------------------|
|   |                    |                                                      |
| 1 | Name               | Alarm zone input                                     |
|   | Device             | 10008[192.168.0.80]                                  |
|   | Available<br>Input | [10008]Input 0     [10008]Input 1     [10008]Input 1 |
|   | Switch             | N/O                                                  |
|   | Duration(ms)       | 0                                                    |
|   |                    | OK Cancel                                            |

8. Now it's time to take a look at the settings on the **Details** tab.

| oors                                                                         | Ser Find User                |                                            |                           |                |                 |              |
|------------------------------------------------------------------------------|------------------------------|--------------------------------------------|---------------------------|----------------|-----------------|--------------|
| Doors<br>Clocking Stations<br>Cooling Plant<br>Generator Station<br>Wew Door | Basic Inf<br>Name<br>Descrip | My alarm 20                                | ne                        | Туре           | Alarm Zone      |              |
| My alarm zone                                                                | Details                      | Alarm Access Group                         | Event                     |                |                 |              |
| fask                                                                         | Delay(r                      | ec)                                        | Arm 0 🚖                   | Disarm 0       | *               |              |
| Add New Door                                                                 |                              | arm Type<br>al Input/Output                | Setup                     |                |                 |              |
| )etails                                                                      |                              |                                            |                           |                |                 |              |
| otal : 1                                                                     |                              | evice List                                 |                           |                |                 |              |
| elected : My alarm zone                                                      | No                           | Devices                                    | Attribute                 |                | Arm/Disarm Type |              |
| User                                                                         | 1 2                          | 10008[192.168.0.80]<br>59972[192.168.0.81] | Arm/Disarm,<br>Arm/Disarm | Master Device  | Card<br>Card    |              |
| Doors                                                                        |                              |                                            |                           |                |                 |              |
| Visual Map                                                                   | Vá In                        | putList                                    |                           |                |                 |              |
| Camera                                                                       | No                           | Name                                       | Devices                   | Input          | Switch          | Duration(ms) |
| Lift                                                                         | 1                            | Alarm zone input                           | 10008                     | [10008]Input 0 | N/O             | 0            |
| Access Control                                                               | 2                            | Alarm zone input 2                         | 59972                     | [59972]Input 0 | N/O             | 0            |
| Monitoring                                                                   |                              |                                            |                           |                |                 |              |
| Device                                                                       |                              |                                            |                           |                |                 |              |
|                                                                              |                              |                                            |                           |                |                 |              |

9. You can specify how to arm and disarm the zone on the **Arm/Disarm Setting** dialog. Click **Arm/Disarm Type** to bring up the dialog.

2021/03/10 23:58

| Arm/Disarm Setti | Arm/Disarm Setting                                 |            |  |  |  |  |
|------------------|----------------------------------------------------|------------|--|--|--|--|
| Card < All Devic | ce Support >                                       |            |  |  |  |  |
| No               | Card ID                                            |            |  |  |  |  |
|                  |                                                    | Delete All |  |  |  |  |
|                  |                                                    |            |  |  |  |  |
|                  |                                                    |            |  |  |  |  |
|                  |                                                    |            |  |  |  |  |
| Read Device      | [10008] 10008[192.168.0.80]                        | Read Card  |  |  |  |  |
| Card ID          | 0 - 0                                              | Add        |  |  |  |  |
|                  |                                                    |            |  |  |  |  |
| Кеу              |                                                    |            |  |  |  |  |
| < BioStation, D  | )-Station, X-Station, BioStation T2, FaceStation > |            |  |  |  |  |
| Arm              | F4 🔻                                               |            |  |  |  |  |
| Disarm           | F4 🗸                                               |            |  |  |  |  |
| < BioLite Net >  | ,                                                  |            |  |  |  |  |
| Arm              | < x 1                                              |            |  |  |  |  |
| Disarm           | > x 1                                              |            |  |  |  |  |
|                  | OK Cancel                                          |            |  |  |  |  |

1) Choose a device on which you read a card from the **Read Device** drop-down list.

- 2) Click Read Card to read a card.
- 3) Click **Add** to register the card.

| Arm/Disarm Settin       | g                                                 | ×          |
|-------------------------|---------------------------------------------------|------------|
| Card < All Device       | e Support >                                       |            |
| No                      | Card ID                                           |            |
|                         |                                                   | Delete All |
|                         |                                                   | Delete 7 m |
|                         |                                                   |            |
| Dand Davies             |                                                   | Read Card  |
| Read Device             | [10008] 10008[192.168.0.80]                       | Read Card  |
| Card ID                 | 0 - 0                                             | Add        |
| Key<br>< BioStation, D- | -Station, X-Station, BioStation T2, FaceStation > |            |
| Arm                     | F4 🗸                                              |            |
| Disarm                  | F4 🗸                                              |            |
| < BioLite Net >         |                                                   |            |
| Arm                     | < x 1                                             |            |
| Disarm                  | > x 1                                             |            |
|                         | OK Cancel                                         |            |

4) When we add the devices to this zone, we have chosen **Card** for the method to arm and disarm the zone, so the settings in the **Key** section on the dialog is not applied to this zone.

If you have chosen **Key** for the **Arm/Disarm Type** option in step 5, you can arm and disarm the zone using the function keys of the device specified here.

| Select Zone Attribute | е/Туре     |        | X |
|-----------------------|------------|--------|---|
| Device Attibute       | Arm/Disarm |        | • |
| Arm/Disarm Type       | Card       | 🔘 Кеу  |   |
|                       | ОК         | Cancel |   |

10. Click **Apply** to transfer the settings to the devices.

2021/03/10 23:58

| Arm/                        | Arm/Disarm Setting |         |                        |          |        |        |            | J |
|-----------------------------|--------------------|---------|------------------------|----------|--------|--------|------------|---|
| Card < All Device Support > |                    |         |                        |          |        |        |            |   |
|                             | No                 | Card I  | ID                     |          |        |        |            |   |
|                             | 1                  | 000-3   | 829098359              |          |        |        | Delete     |   |
|                             |                    |         |                        |          |        |        | Delete All |   |
|                             |                    |         |                        |          |        |        |            |   |
|                             |                    |         |                        |          |        |        |            |   |
|                             | Read Device        |         | [10008] 10008[192      | . 168.0. | 80]    | •      | Read Card  |   |
|                             | Card ID            |         | 0                      | - [      | 38290  | 98359  | Add        |   |
|                             |                    |         |                        |          |        |        |            |   |
| K                           | ey                 |         |                        |          |        |        |            |   |
| <                           | BioStation, D-     | Station | , X-Station, BioStatio | on T2, F | aceSta | tion > |            |   |
|                             | Arm                |         | F4                     |          |        | •      |            |   |
| Disarm                      |                    | F4      |                        |          | •      |        |            |   |
| < BioLite Net >             |                    |         |                        |          |        |        |            |   |
| Arm                         |                    | < x 1   |                        |          |        |        |            |   |
| 1                           | Disarm             |         | > x 1                  |          |        |        |            |   |
|                             |                    | (       | ОК                     |          | Car    | ncel   |            |   |

From: http://kb.supremainc.com/knowledge/ -

Permanent link: http://kb.supremainc.com/knowledge/doku.php?id=en:1xfaq\_how\_to\_set\_up\_an\_alarm\_zone

## Last update: 2016/01/05 09:44